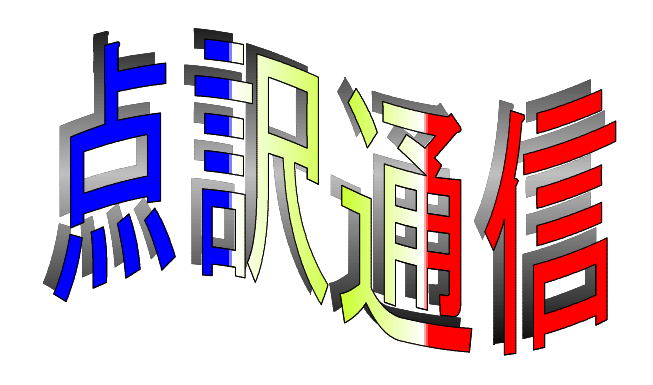

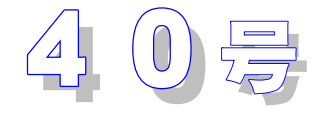

盲人情報文化センター 点字製作係 550-0002 大阪市西区江戸堀 1-13-2 TEL 06-6441-0015 FAX 06-6441-0039

各曜日担当者交替のお知らせ

これまで曜日担当をお引き受けいただいておりました相良さん、福山さん、斎藤さんがご事情によ り担当を続けられなくなりました。

つきましては、1月からは次の方々に各曜日担当をお願いいたしました。

- 火曜日 国本、若林
- 水曜日 沢田、前田
- 木曜日 磯村、大深
- 金曜日 荒谷、宗像

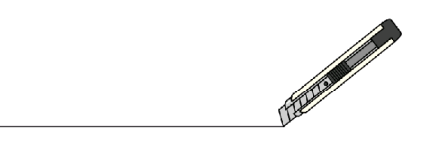

「!?」はどちらが先

「知ってるつもり!?」の「!」と「?」はどちらが先に書くのでし ょうか。『どちらが先でもよい』と言われたこともありますが、『こ れが先』と言われたこともあり、悩みの種です。(M)

縦書きの場合、右から左の行へと読み続けます。従っ て、「?」が先で、「!」が後とも考えられます。ま た、「!?」の部分だけが横書きのようにも見えます。

その場合は「!」が先で「?」が後でしょうか?

結論を言いますと、基本的には、どちらを先に書いてもよいの ですが、墨字も点字も、習慣上「!」を先に書くことが多いで

す。従って「」が無難ですが、もちろん逆さまに書いても間違いとはいえません。

★ 読 売 夜  $\tilde{9}$ 科 学 者 の 未 知 な る も の へ 生 の 探 求 は  $\mathcal{L}$ 多 く の 負 の 遺 産 も み 出 し た  $\ddot{\phantom{1}}$ 太 平 洋 戦 争 ‥ ‥ あ ら ~ ん

電 話 な ら 月 三 回

ま で 無 料 な の …

?

知 っ て る つ も り

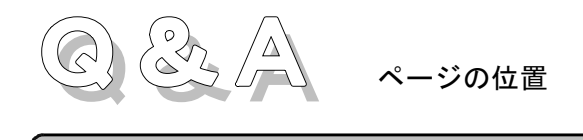

ページは29マス目に書くように習ったと思うのですが、Win-BES の「ページ番号付 加」機能を使うと、28マス目からはじまります。一つずつ修正しなければならないので しょうか?

墨字図書を見て下さい。多くの図書は下・中央部に書かれていることが多いですが、奇 数・偶数ページで、左右に振り分けたり、あるいは上部に書かれていたり、書き方も位置 もまちまちです。目次などから目的の箇所を開くことができればいいことで、一つのルー ルで縛る必要はありません。

では、点字も同じでしょうか。ページ行は普段、あまり見ることはありませんが、目次を見て必要 な箇所を開く場合など有用です。普段はじゃまにならないで、必要なときはさがしやすい位置がベス トです。晴眼者の場合は、本文の枠外に書かれておれば上記の条件を満たすことが出来ますが、点字 図書の場合は少し違ってきます。また、従来からの慣習も無視することはできません。

ページ行の右上に書くというのは何か合理的な意味合いがあるのでしょうか。点字図書を手にとっ て考えて下さい。左側(片面打ちの図書や、奇数ページの場合)に書かれていると内側まで指を移動 させねばならず、読みづらいことがわかります。やはりページを繰ったとき読みやすい位置、つまり 右側がよいことはすぐに理解できると思います。右下に書くには点訳ソフトが対応してなく論外です。

それでは29マス目に書くというのは何でしょうか。点訳書はかさばりますので、ページ数が3桁 (999㌻)を越える図書は存在しません。29マス目から32マスまでは4マスあり、数符もあわ せて3桁の数字が入ります。ちょうど3桁の数字が入る一番いい位置ということで29マス目が利用 されています。

では、99ページ以内で終わる図書では、30マス目からページを書いてもよいのでしょうか‥‥。 もちろん、間違いではありません。ただ、ある巻は30マス目から、別の巻は29マス目からとする よりも同じ位置から打たれた方が体裁がいいです。

以上のことからもおわかりいただけたでしょうが、Win-BES で28 マス目からついたページ数をいちいち修正する必要はありません。

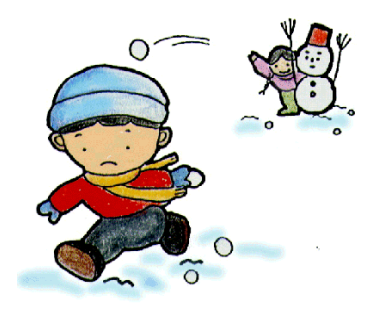

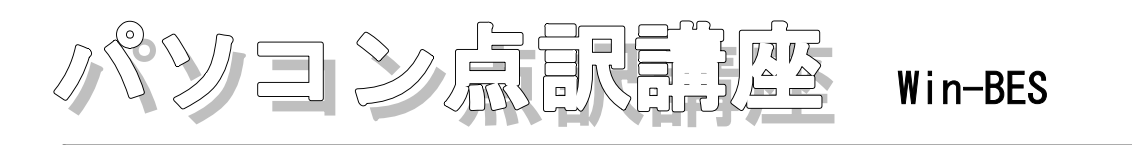

最近 Windows パソコンで点訳をされる方が少しずつ増えてきています。そこで、しばらく中断し ていた「パソコン点訳講座」を Win-BES で再開することになりました。

Win-BES は入力に関してはほとんど BE や DOS-BES と変わりませんが、 Windows 特有の使い方 (例えば2つ以上のデータを並べて表示したり、そのデータ間でコピーや移動をしたり‥‥)ができ ますので、様々な機能を使えるようになれば、便利であるだけでなく、点訳にまた違

った楽しさが加わるのではないでしょうか。

BE や DOS-BES と共通する機能もたくさんありますので、BE や DOS-BES をお使い の方にもご利用いただけるよう、わかりやすくまとめていきたいと思っています。

「こういう時はどうするの?」という質問や「この方法について載せてほしい」と いった要望がございましたら、「ご意見箱」にお寄せいただくか、直接お聞かせくだ さい。ご協力よろしくお願いいたします。 (担当:中村三枝子)

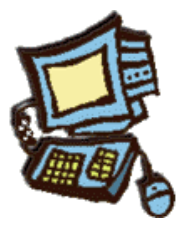

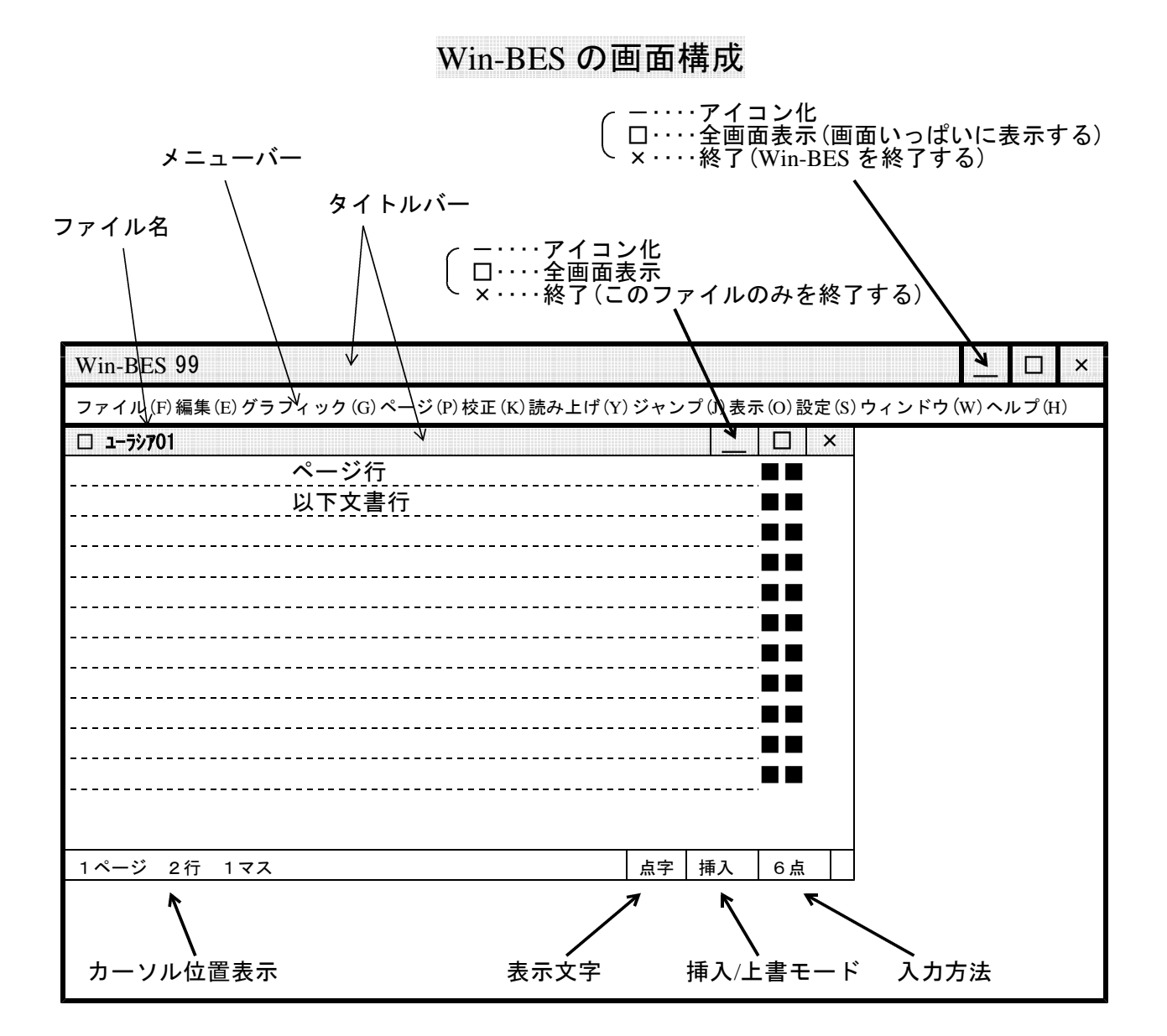

### Win-BES の操作マニュアル

残念ながら本になったマニュアルはありませんが、ヘルプ以外にパソコン上で 『Win BES 99 ユーザーズガイド』を見ることができます。

Windows のスタートメニュー → プログラム → Win BES 99 → マニュアル を選ぶと、 マニュアルが画面に表示されます。基礎編、発展編、解説編に分けて書かれており、グラフィック機 能や音声ピンディスプレイ機能についても説明されています。是非一度ご覧ください。また印刷する こともできますので、自分専用のマニュアルとして、印刷して手元に置くこともできます。

# ヘルプの使い方 (BE · DOSBES 共通)

どのキーがどの機能をするのかわからなくなった時は、[F1]を押すか、メニューバーのヘルプ の操作ヘルプをクリックしてください。ヘルプの画面が出て、キーの機能が表示され、↓↑キーを押 すとカーソルが移動して、右側の枠内に詳細な説明が表示されます。但し、これはファンクションキ ー等のキーを使う機能の説明のみで、メニューバーで行う操作については、前述のユーザーズガイド を見てください。また、新旧のキー操作の比較表を次ページに載せましたので、ご覧ください。

[例]F6:改ページにあわせると、次のような表示が出ます。

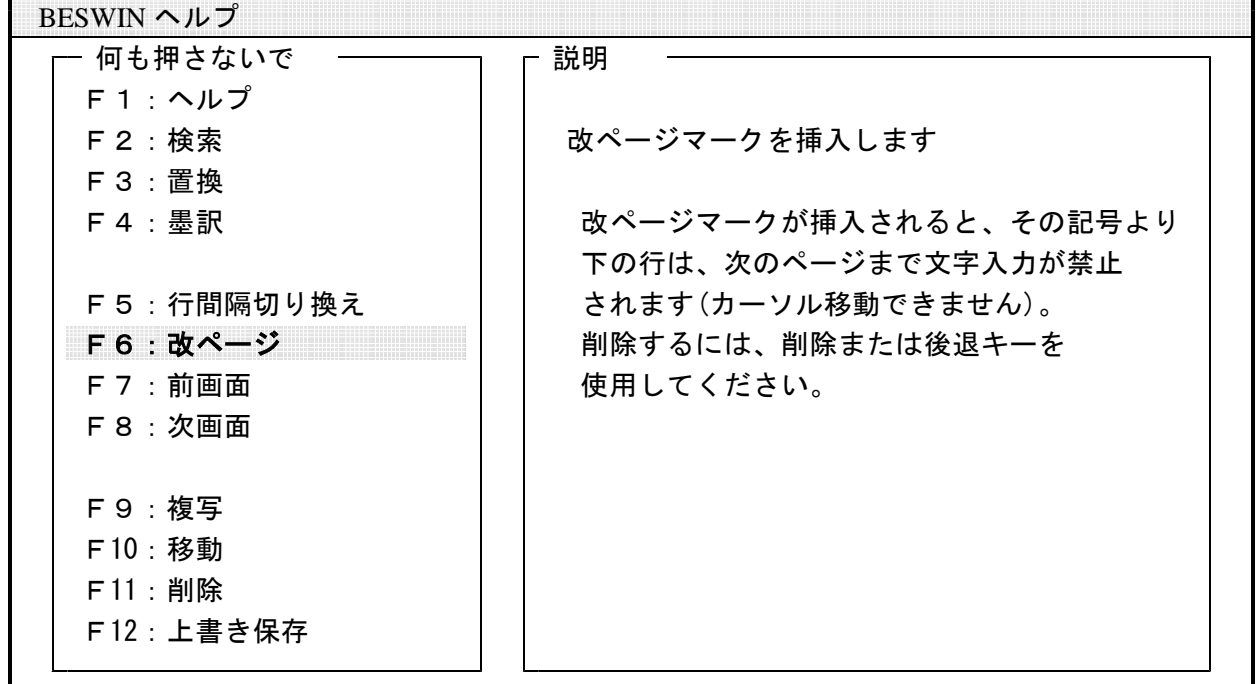

また、ヘルプ画面で、直接キーの役割を調べることができます。例えば、[F1]でヘルプ画面を し、[Shift] + [F9] を押すと、このキーの役割である「文書結合」の説明が出てきます。

---------------- 新旧 キー操作 比較表 ---------------

Win-BES では、より Windows の標準的なキー操作に近いキー操作になっています。 BE や DOS-BES から移行された方は下記の比較表を参考にしてください。

【何も押さないで】

| キー名             | 能<br>機<br>新 | 旧機能 | キー名                      | 能<br>新<br>機 | <b>IB</b> |
|-----------------|-------------|-----|--------------------------|-------------|-----------|
| F <sub>1</sub>  | ヘルプ         | 同じ  |                          | 1行上に移動      | 同じ        |
| F 2             | 検索          | 同じ  |                          | 1行下に移動      | 同じ        |
| F 3             | 置換          | 同じ  | $\overline{\phantom{m}}$ | 1文字左に移動     | 同じ        |
| F 4             | 墨訳          | 同じ  | $\rightarrow$            | 1文字右に移動     | 同じ        |
| F 5             | 行間切り換え      | 同じ  | Home                     | 行頭へ移動       | 画面        |
| F 6             | 改ページ        | 同じ  | End                      | 行末へ移動       | 画面        |
| F 7             | 前画面         | 同じ  | PageUp                   | 前ページ        | 同じ        |
| F 8             | 次画面         | 同じ  | PageDown                 | 次ページ        | 同じ        |
| F 9             | 複写          | 同じ  | Insert                   | 上書/挿入切り換え   | 同じ        |
| F10             | 移動          | 同じ  | Delete                   | 文字削除        | 同じ        |
| F <sub>11</sub> | 削除          | 同じ  | BackSpace                | 前文字削除 (後退)  | 同じ        |
| F <sub>12</sub> | 上書き保存       | 同じ  | Tab                      | 次のタブ位置へ移動   | 同じ        |

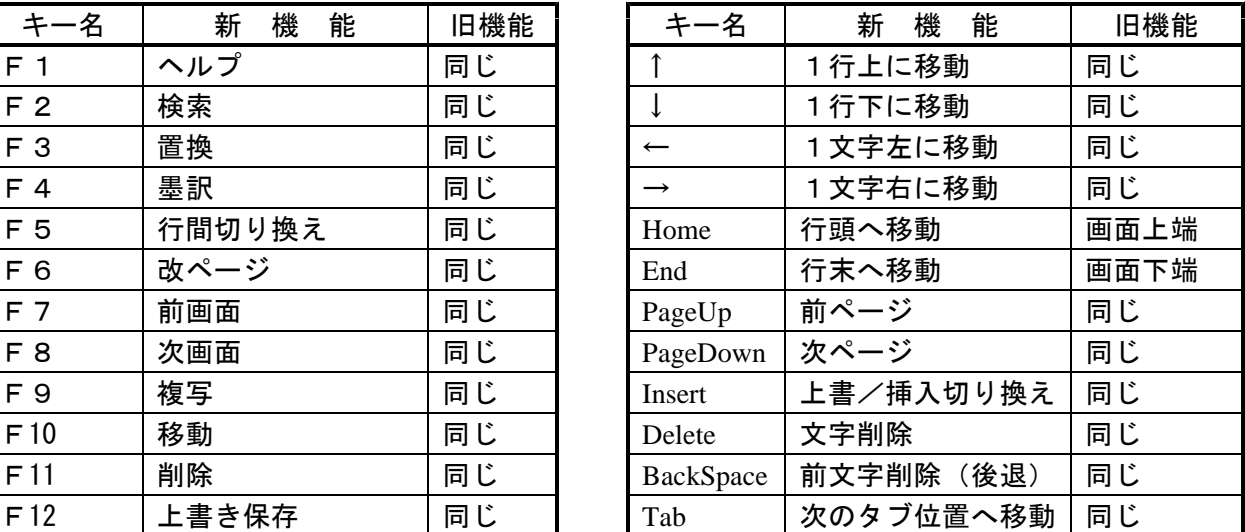

【Shift を押しながら】

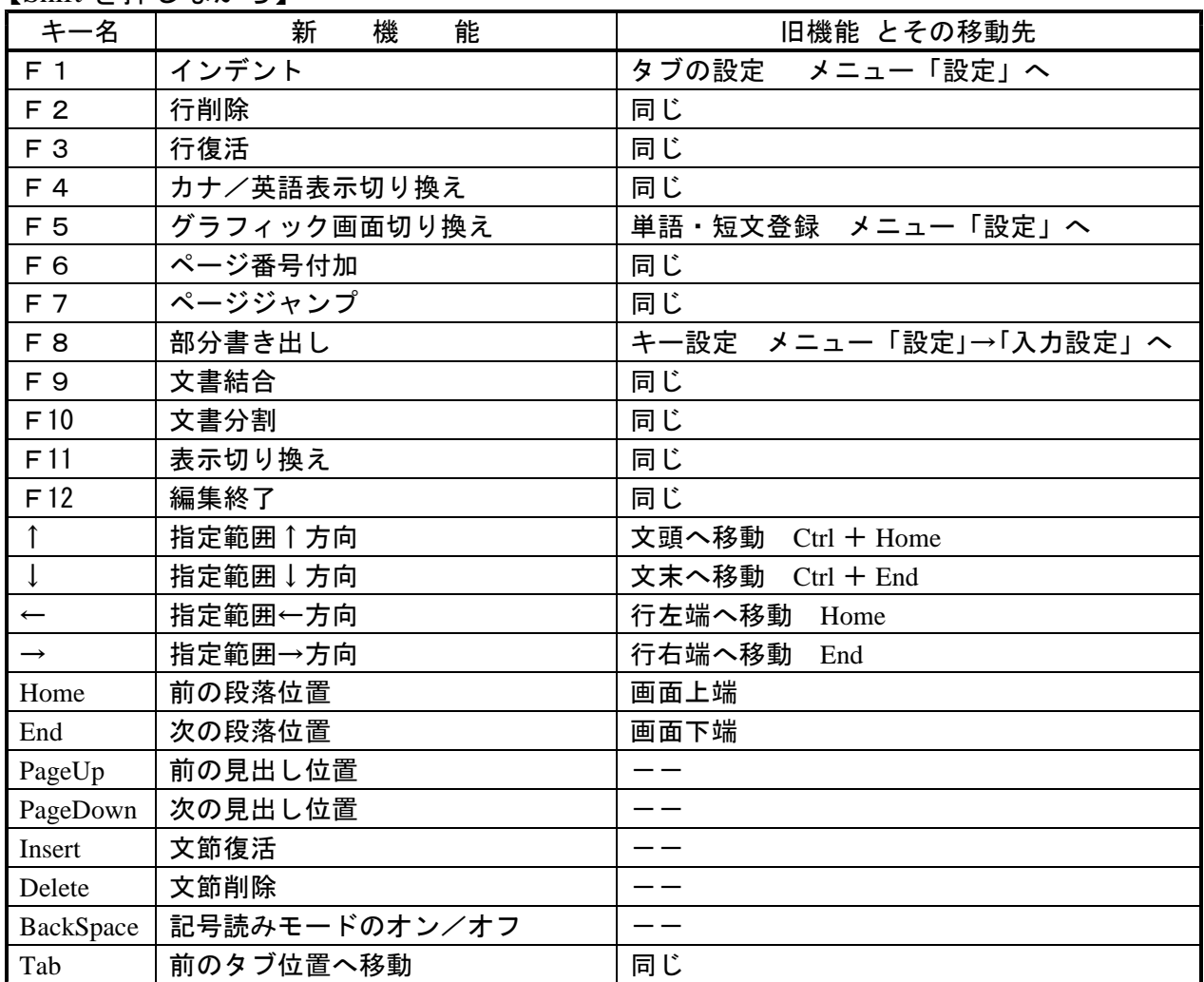

【Ctrl を押しながら】

| キー名             | 新<br>機<br>能      | 旧機能 とその移動先               |
|-----------------|------------------|--------------------------|
| F <sub>1</sub>  | 文字読みオン/オフ        | 同じ                       |
| F <sub>2</sub>  | 現在位置確認           | 同じ                       |
| F <sub>3</sub>  | カーソル行読み上げ        | 同じ                       |
| F 4             | 編集中のファイルを閉じる     | 現在ページ読み上げ Ctrl +F6       |
| F 5             | 文字/フォネティック読み切り換え | 同じ                       |
| F 6             | 現在ページの読み上げ       | 音声スピード切り換え Ctrl + F10    |
| F <sub>7</sub>  | 再読み上げ            | 文節読み                     |
| F 8             | カーソル位置の現文節読み     | 同じ                       |
| F 9             | 読み上げオン/オフ        | 文節読み                     |
| F10             | 音声スピード切り換え       | 文末まで読み上げ Ctrl +↓         |
| F <sub>11</sub> | 入力モード切り換え        | 次の見出し位置 Shift + PageDown |
| F12             | グラフィック存在の確認      | 次の段落位置 Shift + End       |
| $\uparrow$      | 文頭~カーソル読み上げ      | $ -$                     |
| $\downarrow$    | カーソル〜文末読み上げ      | $-1$                     |
| $\leftarrow$    | 前の文節読み           |                          |
| $\rightarrow$   | 次の文節読み           |                          |
| Home            | 文頭へ移動            | グラフィック Shift + F5        |
| End             | 文末へ移動            | 入力状況表示 Ctrl + I          |
| PageUp          | 空白文字の読み上げ        | 同じ                       |
| PageDown        | カーソル移動先文字の読み上げ   | 同じ                       |
| Insert          | ファイル名表示          | — —                      |
| Delete          | カーソル~行末削除        | ——                       |
| BackSpace       | 行頭~カーソル削除        |                          |
| Tab             | ファイル切り換え         | ——                       |
| h               | マーク1             | $ -$                     |
| j               | マーク2             | $-1$                     |
| k               | マーク3             | — —                      |
| t               | 時刻確認             | — —                      |
| i.              | 入力状況確認           | ——                       |

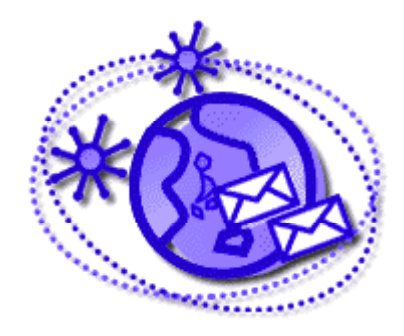

 $[Shift + Crit]$ を押しながら】

| キー名              | 能<br>新<br>機   | 旧機能 とその移動先                     |
|------------------|---------------|--------------------------------|
| F <sub>1</sub>   | カナ/英語読み       | 同じ                             |
| F 2              | カーソル表示オン/オフ   | 同じ                             |
| F 3              | 上書/挿入表示       | 同じ                             |
| F <sub>4</sub>   | 改行・改ページ表示     | 同じ                             |
| F 5              | 見出し行表示オン/オフ   | ページ行の検索 Shift + Ctrl + F 6     |
| F 6              | ページ行の検索       | 見出し行表示オン/オフ Shift + Ctrl + F 5 |
| F 7              | 見出し指定         | 前文節読み Ctrl + ←                 |
| F 8              | 見出し指定解除       | カーソル位置の文節読み                    |
| F 9              | 前の見出し指定行へ     | 次文節読み Ctrl + →                 |
| F10              | 次の見出し指定行へ     | ファイル名表示 Ctrl + Insert          |
| F <sub>11</sub>  | 外字符オン/オフ      | 前の見出し位置 Shift + PageUp         |
| F12              | 2級英語点字オン/オフ   | 前の段落位置 Shift + Home            |
| $\uparrow$       | 上方向に再検索       | 同じ                             |
| $\downarrow$     | 下方向に再検索       | 同じ                             |
| $\leftarrow$     | 行左端~カーソル読み上げ  | 行左端~カーソル削除 Ctrl + BackSpace    |
| $\rightarrow$    | カーソル〜行右端読み上げ  | カーソル~行右端削除 Ctrl + Delete       |
| Home             | ↑方向行中マスあけチェック |                                |
| End              | ↓方向行中マスあけチェック | 時刻確認 Ctrl + T                  |
| PageUp           | ↑方向行頭マスあけチェック |                                |
| PageDown         | ↓方向行頭マスあけチェック | $ -$                           |
| Insert           | ページ行下移動       | $ -$                           |
| Delete           | ページ行上移動       | $-1$                           |
| <b>BackSpace</b> | ページ行読み上げオン/オフ |                                |
| h                | ジャンプ1         | $ -$                           |
| j.               | ジャンプ2         | $- -$                          |
| k                | ジャンプ3         |                                |

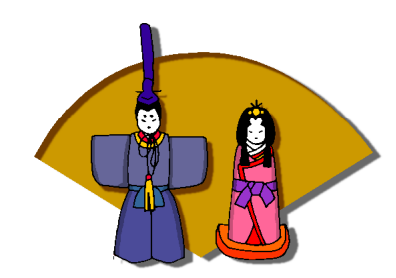

Win-BES では Alt (前面+-)を使った機能が次のように変更になりましたので、ご注意ください。 (Win-BES では Alt キーは使いません)

【Alt キーを押しながら】

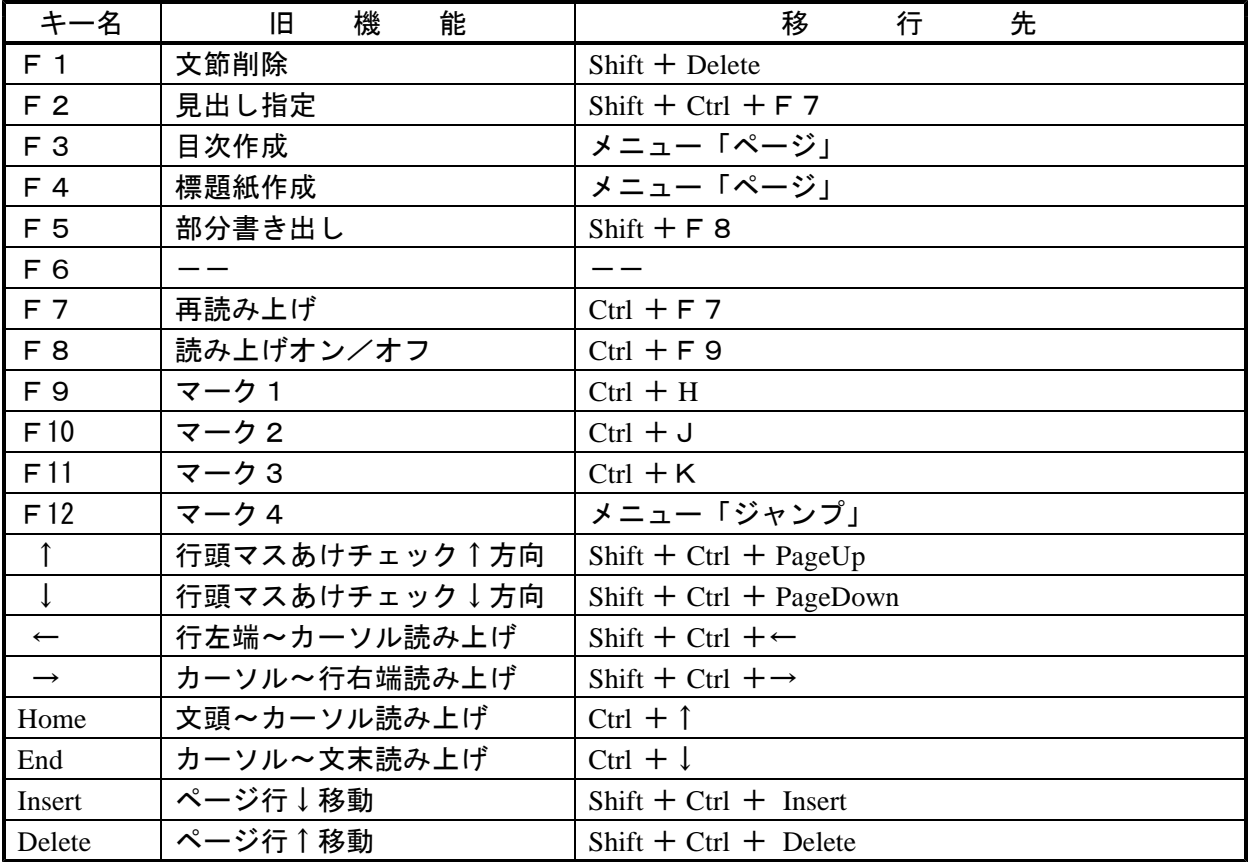

#### $[Alt + Shift E#U\omega\ddot{\omega} - E]$

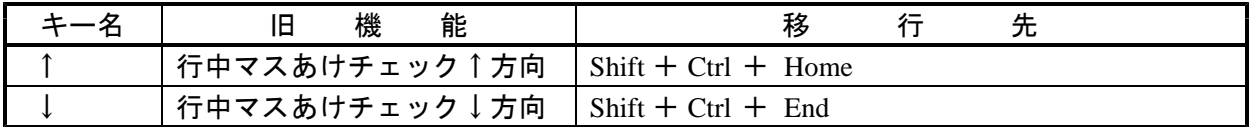

## $[Alt + Ctr]$ を押しながら】

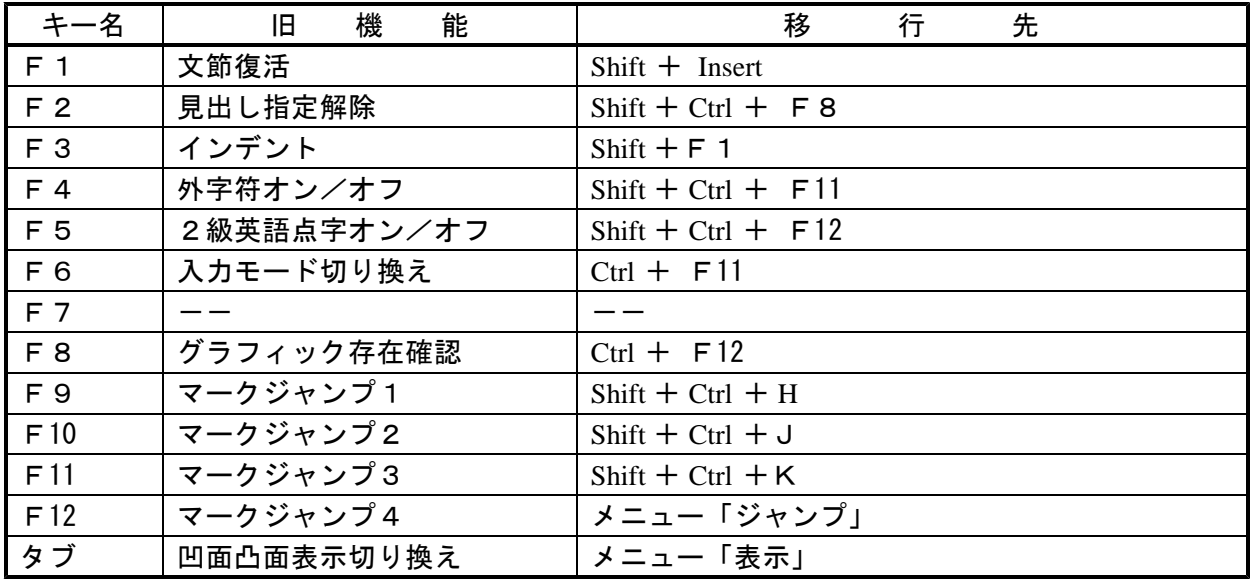

気になって正月にパソコンをさわってみたのですが、何の異常もありません、ほっとし たところで気がついたのですがが、日付が80年になっています。以前からあまり日付を 見る習慣がありませんのではっきりしたことは言えませんが、確かに正確な日付を刻んで いたように思います。これも2000年問題なのでしょうか。ちなみに私が使っているソフトは 「BE」というものです。

BE ソフトをお使いの方から日付が狂ってしまったという報告を何件かお寄せいただきま した。内部の計算を下二桁でおこなっている関係で狂ってしまったと考えられます。

BE メニューにある『日付・時刻変更』では修正することはできませんが、訂正はいたっ て簡単にできます。まず BE を終了させます。「c:¥>」という文字が表示されます。その後ろに 「date」と入力し、改行( [Enter])キーを押します。すると新しい日付を聞いてきますので、 正しい日付を入力し改行キーを押すと、(画面は何の変化もありませんが)正しい日付に変わります。

c:¥date ← 「date」と入力し、改行( [Enter]) キーを押す 新しい日付を入力して下さい (yy-mm-dd) :2000-03-12 ← 新しい日付を記入

■ハードディスクがあるタイプ (フロッピーを入れるところが1つで、BE を終了すると「c:¥」と表 示される)は のように 「2000 03 12 **- -** 」 「年・月・日」の順で記入します。

■また、ハードディスクがないタイプ(フロッピーを入れるところが2つで、BE を終了すると 「a:¥」と表示される)は **「03-12-2000」**のように「月·日·年」の順に記入します。

これで完了。次回からは正しい日付が表示されます。

 $\bigodot$  &  $\bigodot$ 

ただし、「変更修正」→「作成日時」の画面は「100年」と表示されますが、タイムスタンプは 正常です。不明なことがありましたら木村までお尋ね下さい。

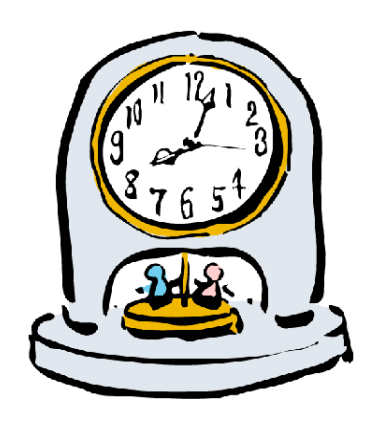

読み方調べ

■Mさんより『外国人名事典』『針灸取穴入門』『新全国歴史散歩シリーズ』ほか多数寄贈してい ただきました。

■岡田允子さんより『俳人協会会員名簿』をいただきました。本名のほか姓号も記載されています。 また、藤田絹さん、多田たかねさんより短歌関係の資料をお借りしました。順次データを取り込 み、パソコン上で検索できるようにします。

■島田記子さんより難読漢字・人名、**大蔵継子**さんより俳人、**山際かめよ**さんより音楽関係の人 名データをいただきました。それぞれ点訳書に掲載されていた難読漢字です。苦労して調べた読みは 今後とも活用できるように『読み方調べ辞典』に登録させていただきます。お手数ですが「漢字、読 み、簡単な説明、辞書名」などを記入(できればワープロ等で)いただければ幸いです。

## 皆さんありがとうございました

■島田さんからいただいたデータの一部

『「民都」大阪対「帝都」東京 思想としての関西私鉄』原武史著、講談社からの難読字一覧

御羽車 おはぐるま 「賢所」をのせた車のこと 賢所乗御車 かしこどころじょうぎょしゃ 御召列車のなかの「賢所」を 安置した車両(『産 業の昭和社会史8 鉄道』原田勝正 日本経済評論社) 故跡 こせき 「古跡」と同じ (『角川 新字源』) 西宝線 さいほうせん 阪急の西宮北口-宝塚間の旧称。(阪急宝塚駅インフォメーションにて 確認) 大浜汐湯 おおはましおゆ 大正2年に南海電車が作ったもの。大きなお風呂があって、大浜の 沖からパイプで吸い上げたきれいな海水をわかした(昭和20年に消失)(『むかしの堺』別所 やそじ他著 堺児童文化振興会 非売品)

小風秀雅 こかぜ/ひでまさ お茶の水大学教育学部史学科教授。「京浜急行電鉄ー戦前期にお ける都市縦貫計画とその挫折」の著者。(『新訂現代日本人名録98』日外アソシエーツ) 中村尚史 なかむら/なおふみ 埼玉大学経済学部助教授。「神奈川の鉄道 1872ー199 6」の著者。(『新訂現代日本人名録98』日外アソシエ ーツ) 浅香勝輔 あさか/かつすけ 「京阪電気鉄道ー沿線風土と歴史的景観」の著者。 竹村民郎 たけむら/たみお 大阪産業大学経済学部教授。『笑楽(しょうらく)の系譜』(同 文舘)の著者。 苅部直 かるべ/ただし 東京大学大学院法学政治学研究科助教授。『光の王国 和辻哲郎』 (創文社)の著者。(『新訂現代日本人名録98』日外アソシエーツ)